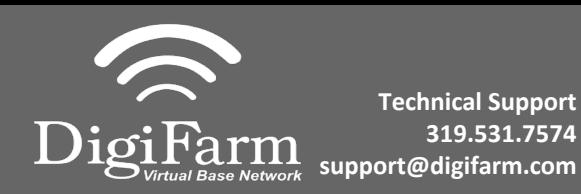

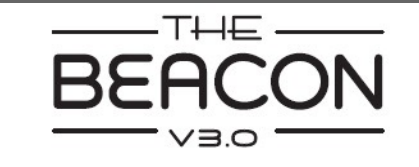

**AGCO NT01 & Beacon Installation & Set-up**

## AGCO NT01 Display Setup

Challenger NT01 display name = AccuTerminal Fendt NT01 display name = VarioTerminal Gleaner NT01 display name = Tyton

For:

2017 Gleaner S9\* and newer 2017 RoGator C\* series and newer 2017 FT 500/700/800/900/1000 2018 TerraGator C\* series and newer 2018 Challenger 1000 and newer 2018 Challenger MT700 and newer

2018 Fendt IDEAL combine and newer 2018 CH MT600E wheeled tractor 2018 CH MT700 \*Note: Pins 4 (red) & 5 (brown) on AGCO of BN2027 adapter need to be interchanged for RoGator, TerraGator, & Gleaner

Receiver screen may appear differently than the following screenshots depending on receiver type (NovAtel or Trimble 382)

Install the Beacon & AGCO adapter. Use port X5130 behind the radio knockout on RoGator, TerraGator, & Gleaner. 1

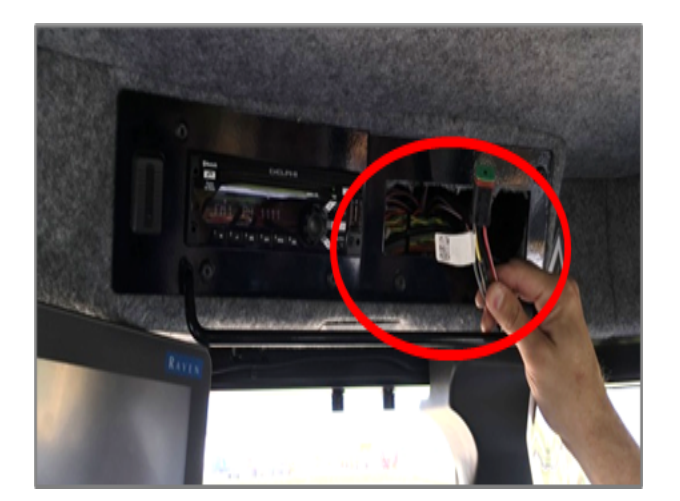

On the Fendt & Challenger series, it is located on the VDO3 to receiver cabling above the drop-down roof panel.

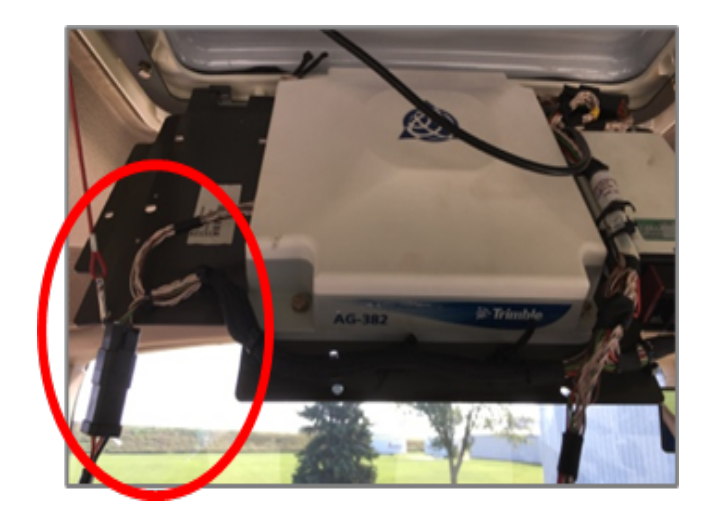

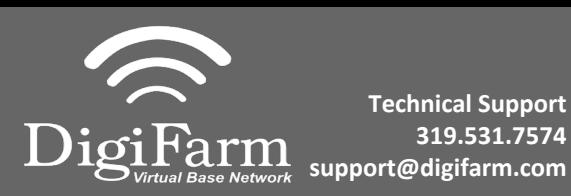

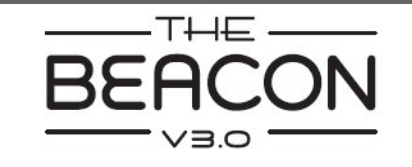

3 On-Screen configuration:

Select Auto-Guide > Auto-Guide(again) > System > Signal

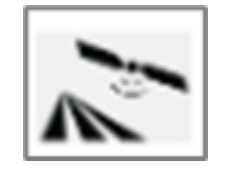

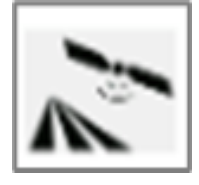

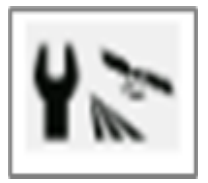

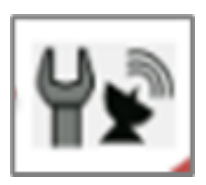

## 4

Select:

RTK network as signal type > External Modem as Modem type >

Choose the correct Baud rate for your corresponding external modem > Data parity None > Signal Format RTCM3.1.

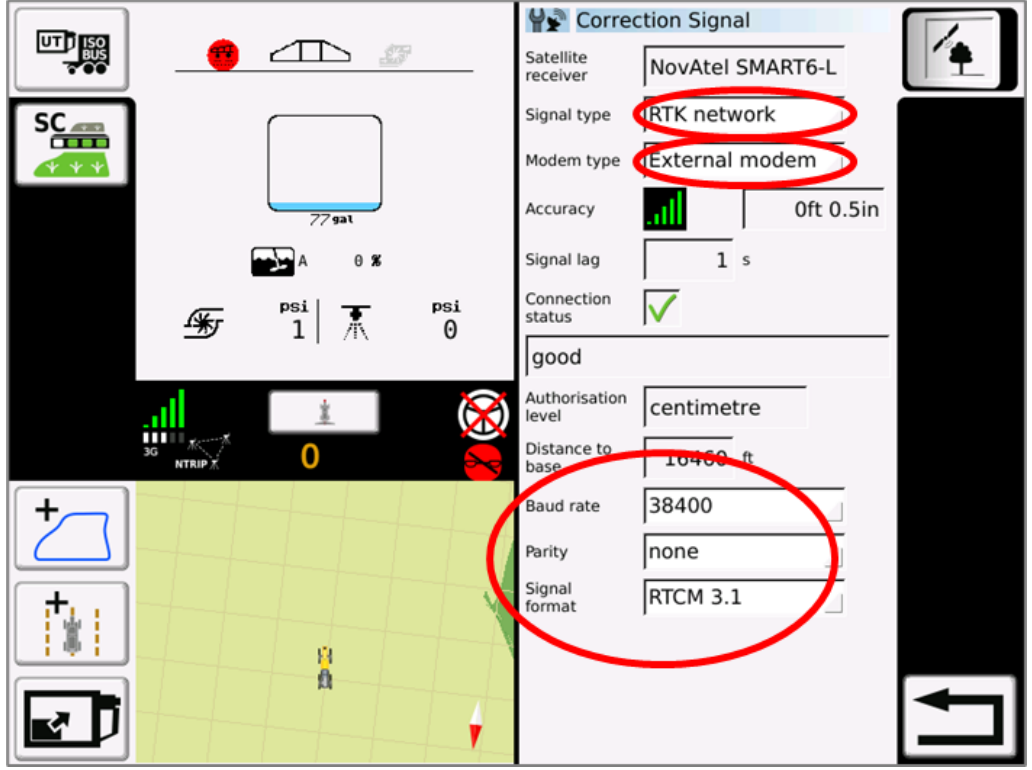